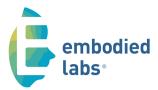

## Using the VR Headset

## At the beginning of your session using the VR kit:

- 1 Turn on the laptop and let it fully start up.
- 2 Connect to the internet. An ethernet cable connection is best, if available. If not, look for stable wifi.
- 3 Plug in the headset. This automatically starts Mixed Reality Portal and you'll see it open up.
  - MRP is like a bridge that lets us run the EL app.
  - Press in the top right corner to minimize this screen, but DON'T close it.
- 4 Open the EL app and log in.

## At the end of your VR session:

Turn off the laptop and unplug your headset from your laptop.

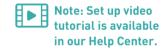

## **Best Practices and What to Expect**

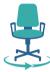

Have learners sit down in a swivel chair while inside the headset.

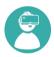

Practice. Give yourself time to get comfortable with the equipment and the software.

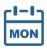

Monday is app update day, if there are any.

- If you haven't logged into EL for a few weeks, there will likely be an update waiting for you.
- Each update will take a few minutes to download, depending on your internet speed.

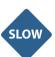

When sharing your VR experience with a group over Zoom or in-person on a large TV:

- Move slowly, as if you were doing tai chi or yoga.
- Look up and down more than you think you need to, as what you see in the headset doesn't exactly translate to what the group sees on their own screen.

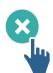

If you want to stop your Web Immersive experience before you reach the end:

- Press X at top right and then "Yes, exit now".
- Or, if you've pressed Pause first, choose "End Lab" and then "Yes, exit now".

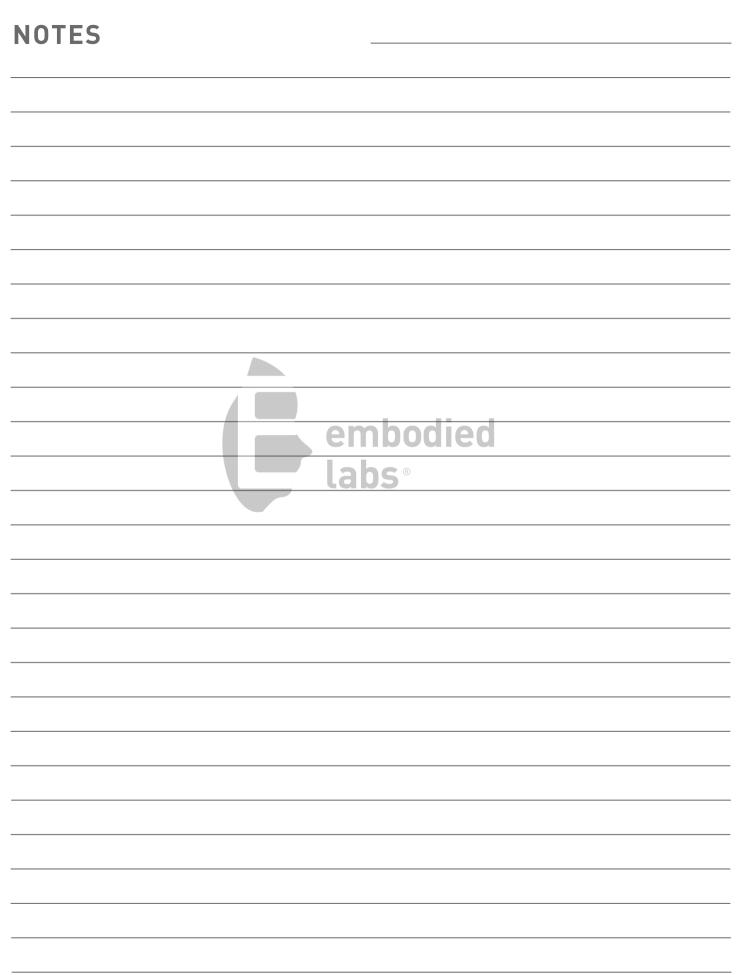